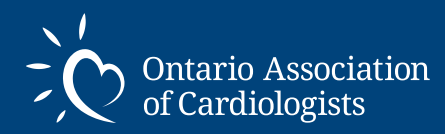

## PayPal Reference Guide **for Ontario Association of Cardiologist Members**

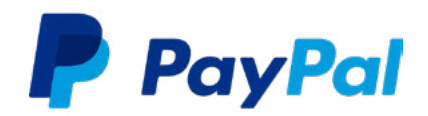

The OAC accepts payment via credit card, cheque or Paypal, which as noted below, can be attached to a VISA or Mastercard if you wish.

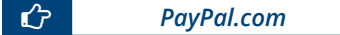

# PayPal Info

Pay Pal is one of the oldest and most secure online payment systems. It was launched in 2008 but some individuals remain unsure how it works and whether it is safe. PayPal has over 173 million member accounts in 202 countries and regions. It's accepted by merchants everywhere. It is considered to be as safe or safer than any other method of paying online.

When you sign up for a PayPal account, you link the credit cards and/or bank accounts you wish to use for purchases to PayPal's secure system. Once that is accomplished, you never again have to disclose your credit card information online.

## **Benefits of PayPal:**

- **Sign up for free.** All you need is an email address and a password to get started.
- **Secure payment service that makes it easy to make online payments.** They don't share your financial details with sellers, so you can shop with peace of mind.
- **Buying isn't just secure, it's free.** You never pay any fees when you buy with PayPal. Use PayPal to make payments from your bank accounts, Visa Debit cards and credit cards
- Î **PayPal will send you notifications of any payments made from your account.** You can adjust your notification settings if desired.

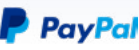

Join millions around the world who shop and send money at the speed of light

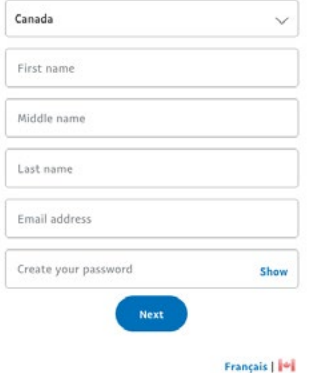

# Pay OAC Membership fee via PayPal

In order to pay your OAC membership fee via PayPal, you must first have a PayPal account established which takes less than 5 minutes and can then be used for any other online purchase.

## **To create a PayPal Account follow the steps below**

- **I** Visit **[www.paypal.com/signup](https://www.paypal.com/welcome/signup/#/email_one_password)** to create a new PayPal account
- **EXECOUNTE:** Setup an account using your name, email and password
- Enter additional information to complete the registration process
- Î Choose **Shop with PayPal** to get started
- Î Enter your credit card information or link to your bank, if you wish to pay direct from your bank account
- Start shopping!

# Pay OAC Membership fee via PayPal

Once you have a PayPal account setup, you may proceed with paying your OAC membership fee. Follow the steps outlined below.

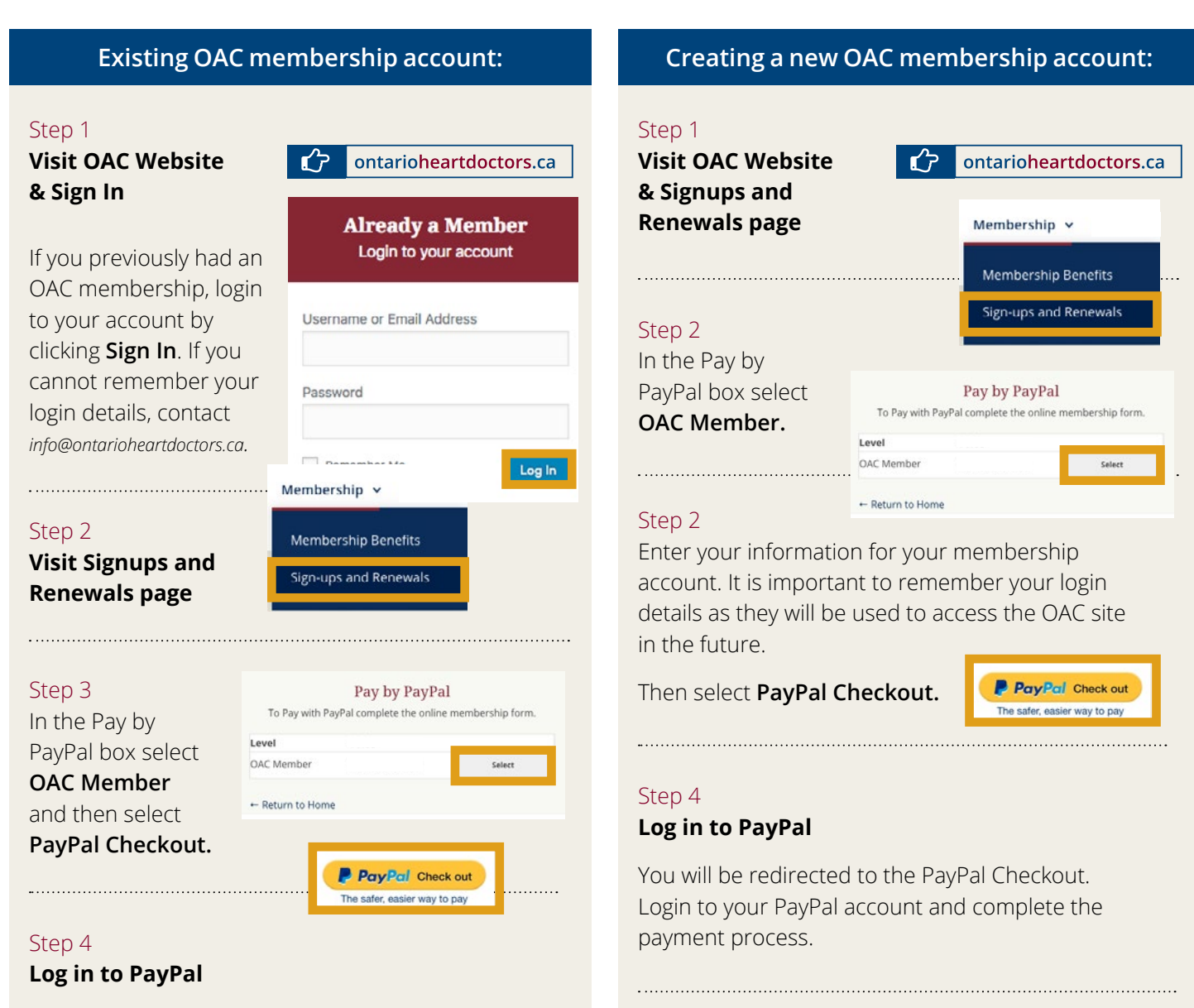

You will be redirected to the PayPal Checkout. Login to your PayPal account and complete the payment process.

#### Step 5

#### **View Invoices**

Once you've completed the PayPal payment process you will be redirected back to the OAC website to review your invoice.

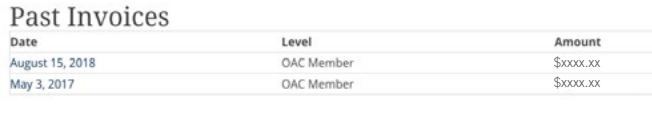

## Step 5 **View Invoices**

Once you've completed the PayPal payment process you will be redirected back to the OAC website to review your invoice.

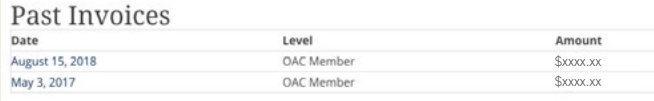

# PayPal Auto-Renewal Agreement

When you pay your OAC membership fee via PayPal, you will be automatically entered into an auto-renewal agreement with PayPal. This means that each year when your membership is set to expire (June 30), PayPal will automatically deduct the membership fee. You will receive an email notification prior to the renewal date to remind you of the upcoming payment

If you do not wish to continue the auto-renewal agreement, you may cancel it at anytime using the steps below.

To change or cancel your agreement with Ontario Association of Cardiologists, log in to **PayPal** your PayPal account, go to your Profile page, and click My Preapproved Payments.

## **Cancel Auto-Renewal Agreement**

#### Step 3

Select **Payments** and then **Manage Preapproved Payments** option.

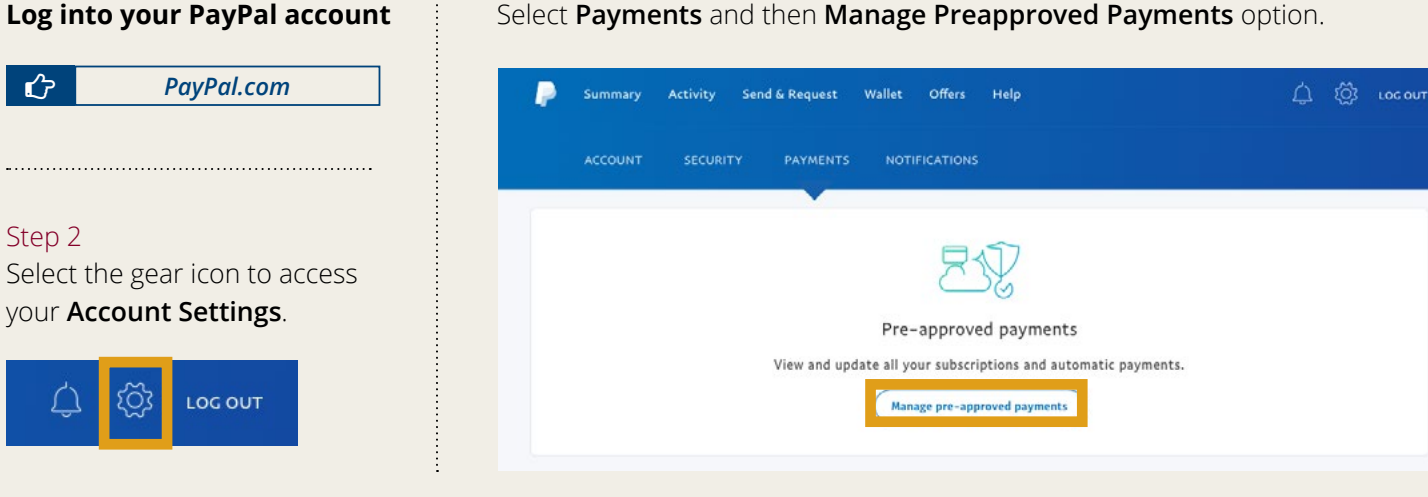

#### Step 4

Step 1

Locate **Ontario Association of Cardiologists** in the "Active List".

#### Step 5

Click **Cancel** to remove the auto-renewal agreement.

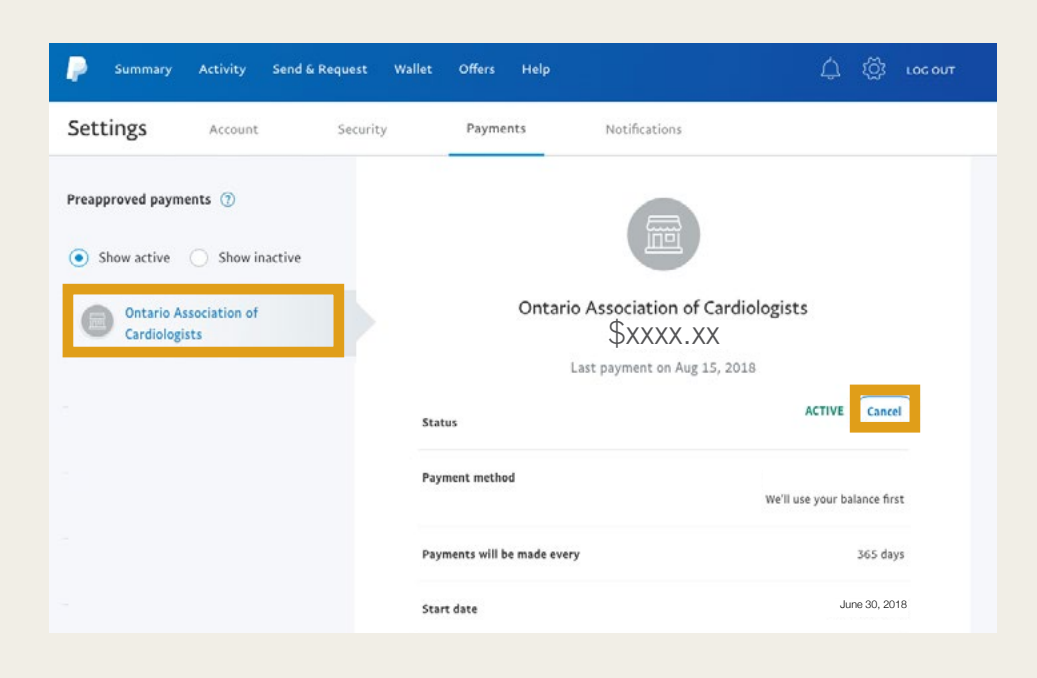